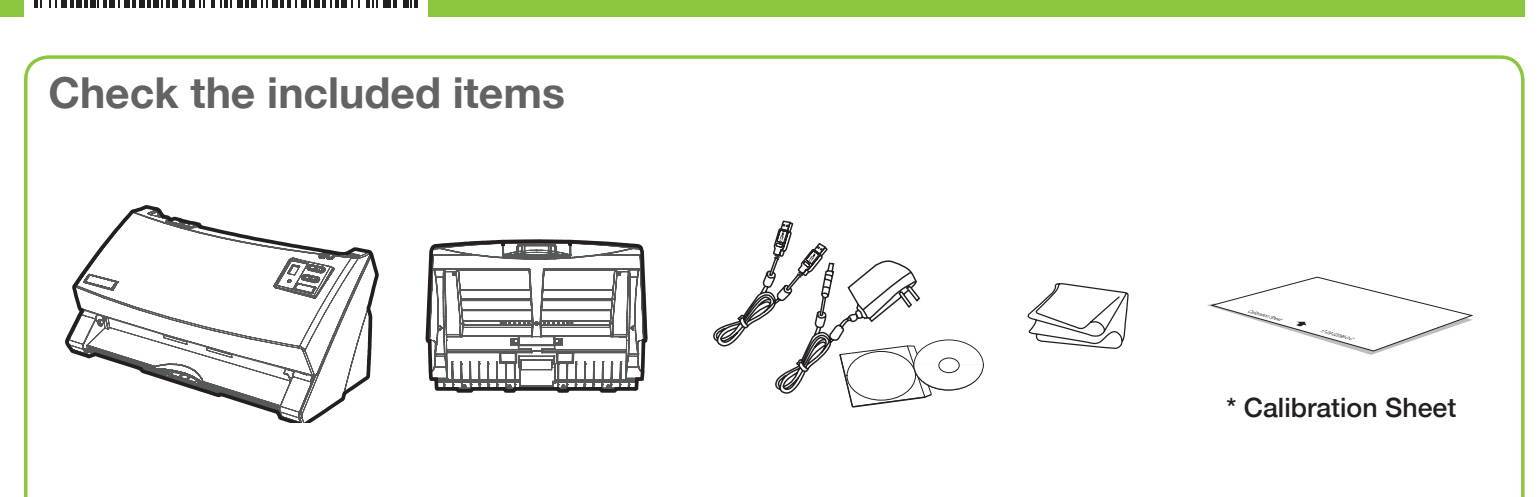

**Connect and Install**

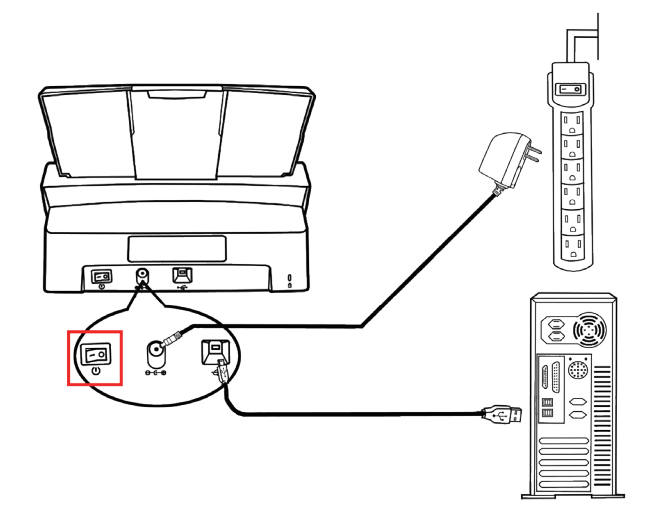

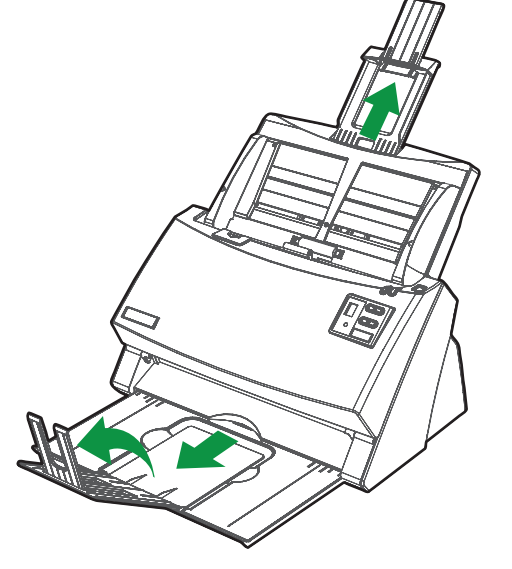

Insert the product CD/DVD or download and run your product's software package:

#### **plustek.com/a/highspeed/**

Check icon to see if the installation is successful.

#### **For Windows OS For Mac OS**

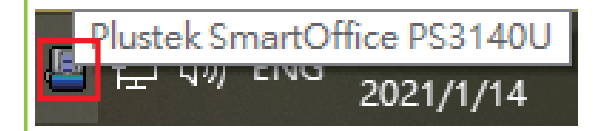

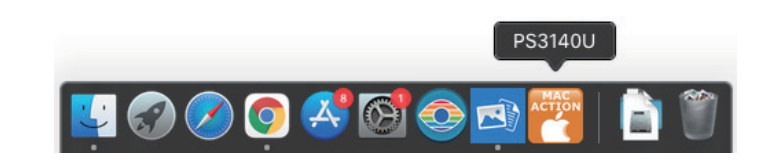

For more information, please visit **plustek.com/v/highspeed/**

For installation tutorial video, please visit **plustek.com/v/highspeed/**

You may directly chat with our online support by zendesk on our official website.

### **Scanning Document**

### From scanner buttons

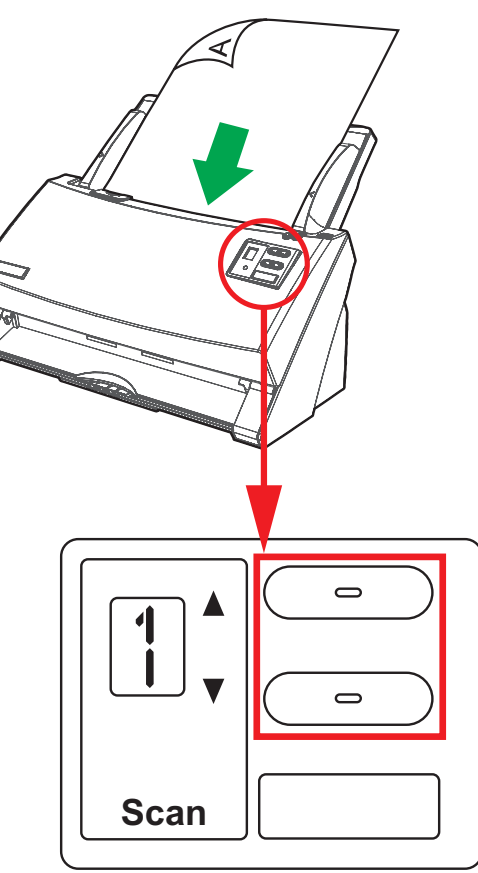

Select the desired task. Press the **Scan** button.

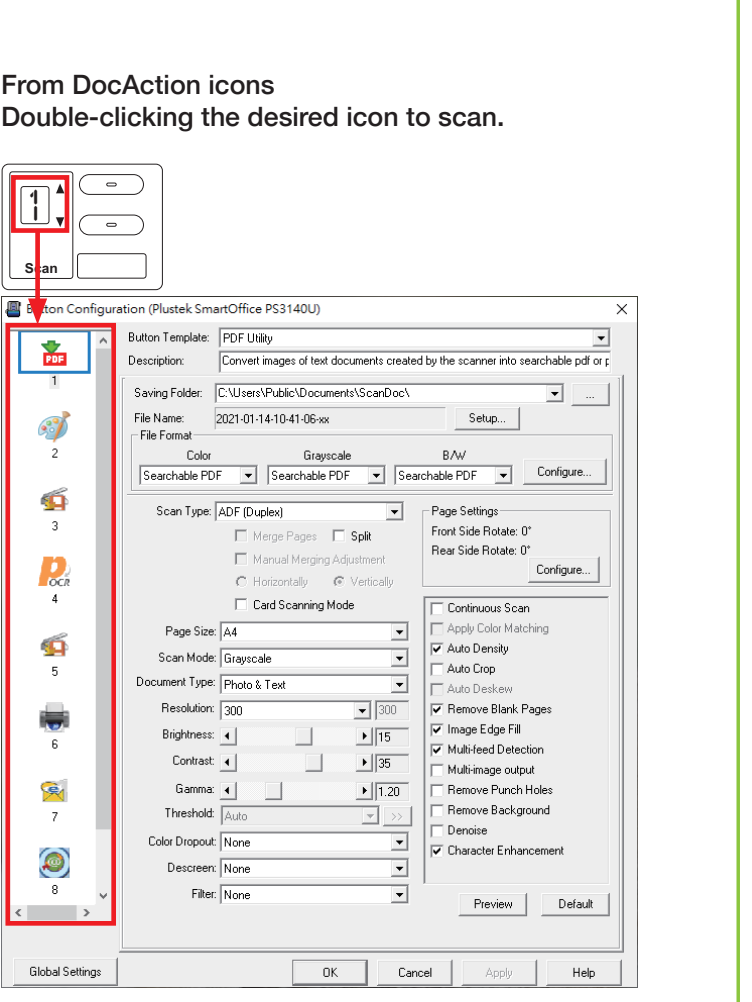

For more information, please refer to the rear side.

## **FAQ**

1. How to activate/disable the detecting for overlapping of documents?

Tick/untick the checkbox of **Multi-feed Detection**.

2. How to scan extra-long document? Select **Long Paper** from **Scan Type** dropdown list.

#### 3. What to do if paper jam occurred?

 Except remove the paper from scanner, you may select **Automatic Size** from **Page Size** dropdown list.

# *SmartOffice PS3140U Quick Start Guide*

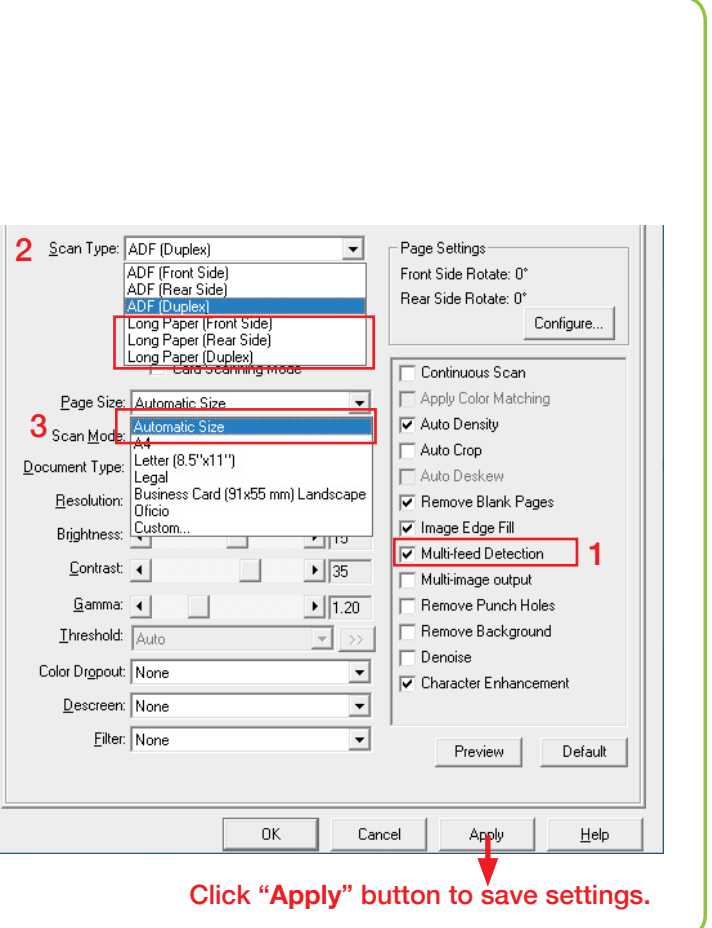

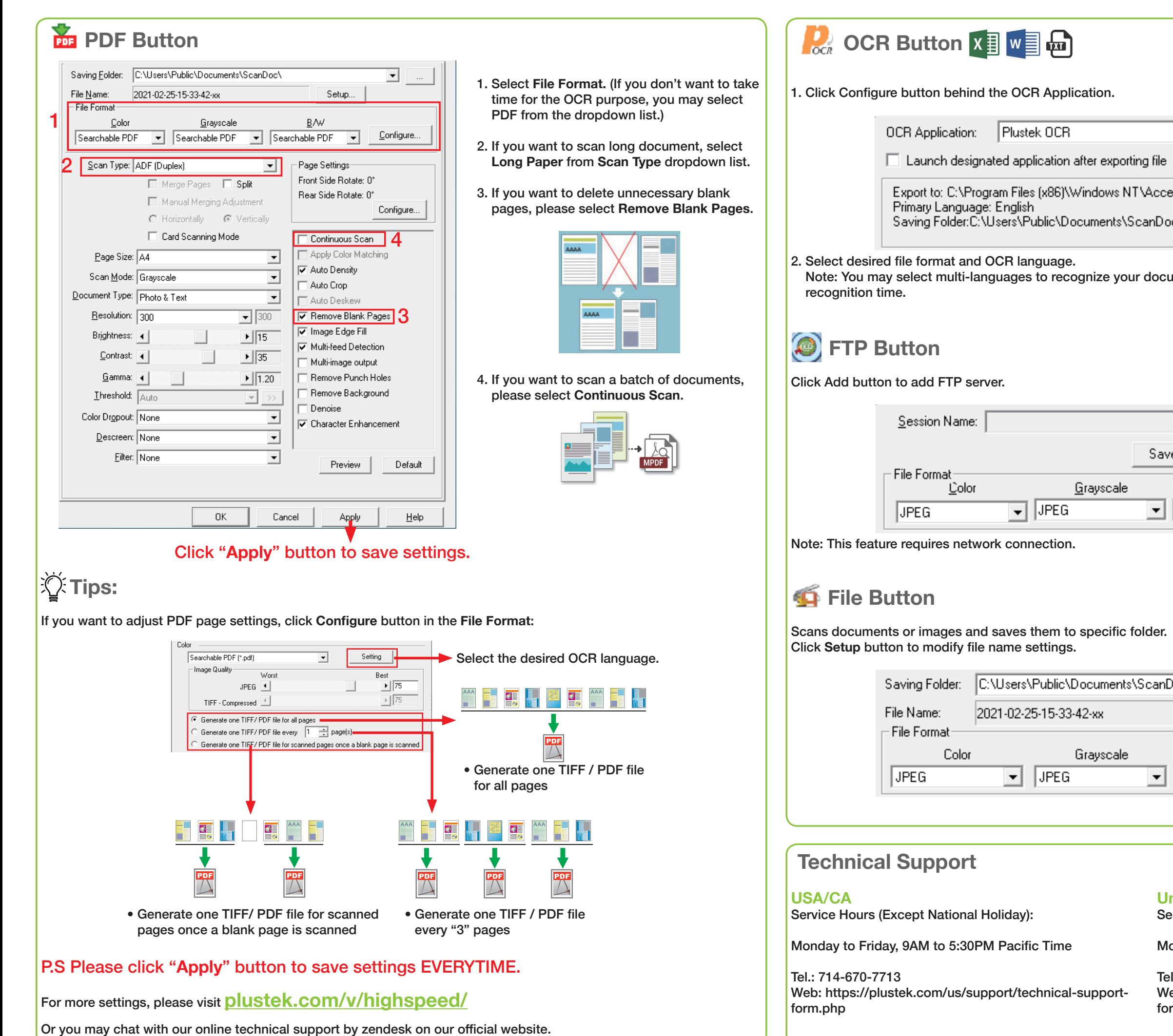

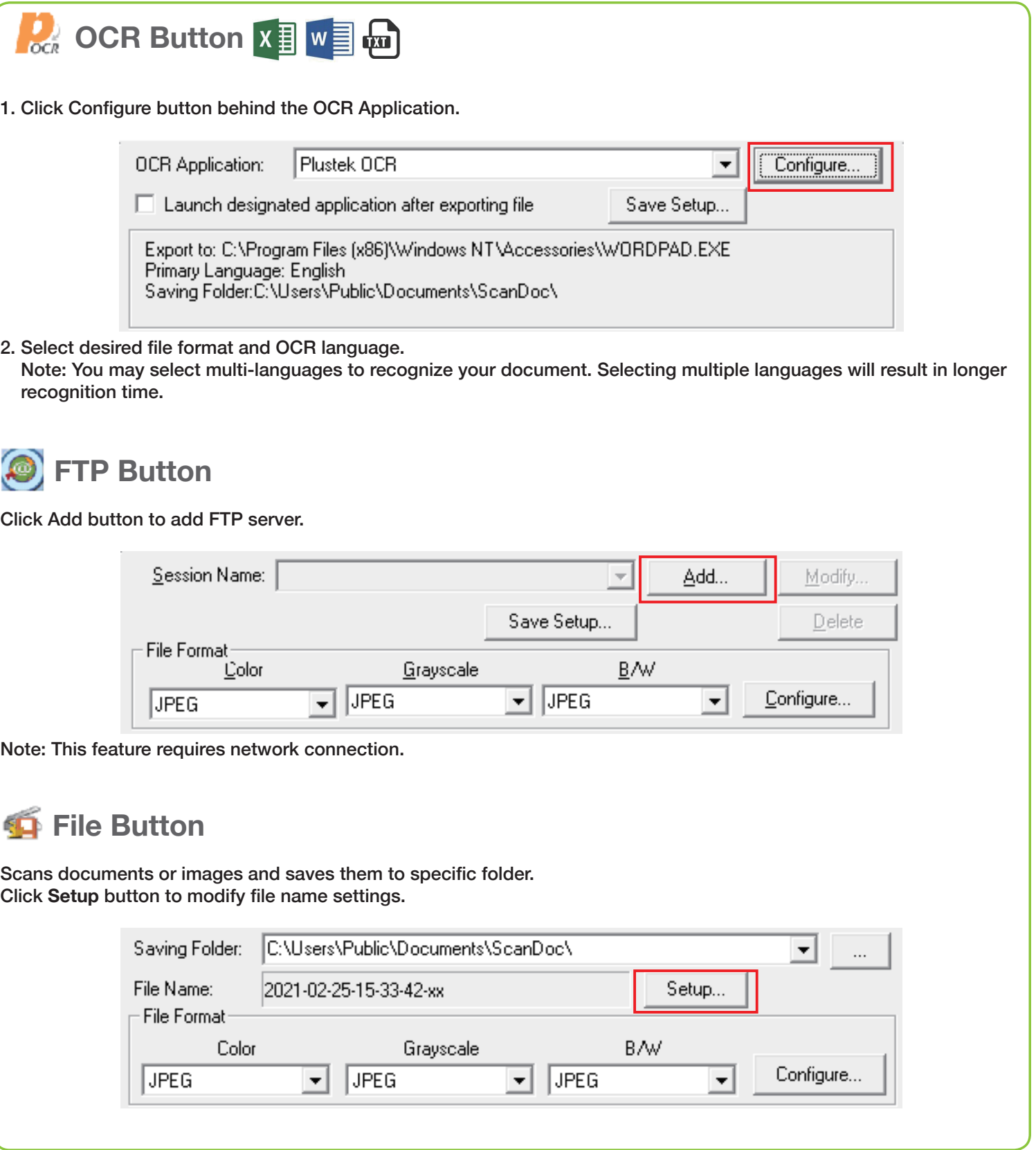

#### **United Kingdom**

ale

ale

 $\overline{\phantom{a}}$ 

ᆋ

Service Hours (Except National Holiday):

Monday to Friday, 9AM to 4PM

Tel.: 0125-674-1513 Web: https://plustek.com/gbr/support/technical-supportform.php